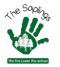

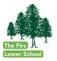

1. This video on YouTube gives a useful overview:

## YouTube link

- 2. Zoom itself provides support to help you get started:
  - 1. Open the Zoom desktop client.
  - 2. Join a meeting using one of these methods:

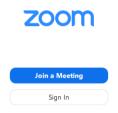

• Click Join a Meeting if you want to join without signing in.

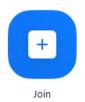

- Sign in to Zoom then click Join.
- 3. Enter the meeting ID number and your display name.
  - If you're signed in, change your name if you don't want your default name to appear.
  - $\circ$   $\:$  If you're not signed in, enter a display name.

## Join a Meeting

| Meeting ID or Persona  | I Link Nam | e ~    |
|------------------------|------------|--------|
| Grant MacLaren         |            |        |
| Do not connect to audi | io         |        |
| Turn off my video      |            |        |
|                        | loin       | Cancel |

- 4. Select if you would like to connect audio and/or video and click Join.
- 3. Zoom provide some online tutorials:

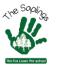

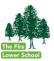

## Joining a Zoom meeting

This video discusses how to join an instant meeting through an email invite, an instant messaging invite, from the browser, from the Zoom desktop and mobile application, from a landline or mobile phone etc.

Before joining a Zoom meeting on a computer or mobile device, you can download the Zoom app from the **Download Center**. Otherwise, you will be prompted to download and install Zoom when you click a join link.

The Zoom homepage provides links for all the full range of tutorials they offer:

Zoom Homepage